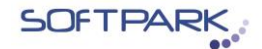

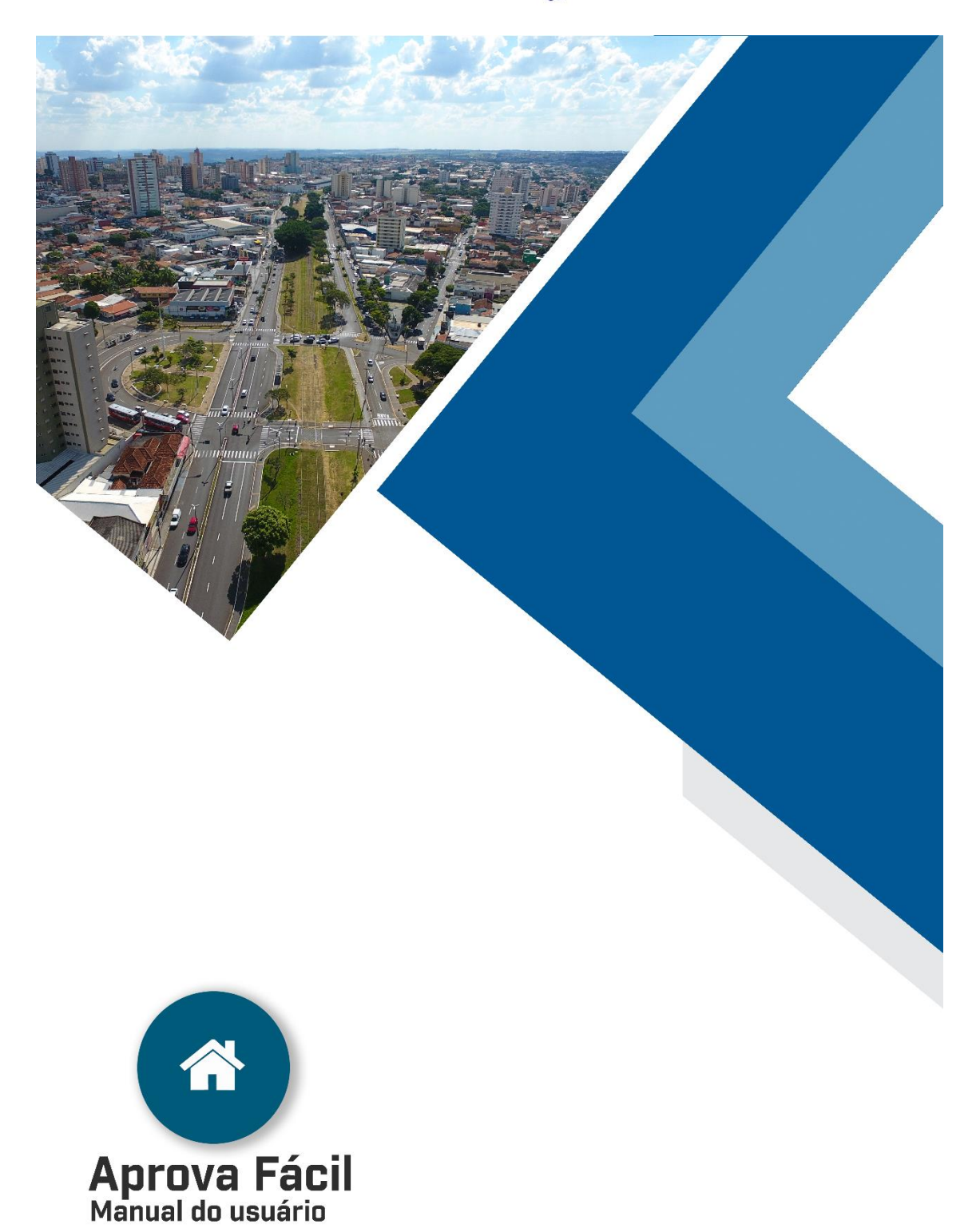

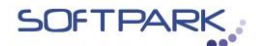

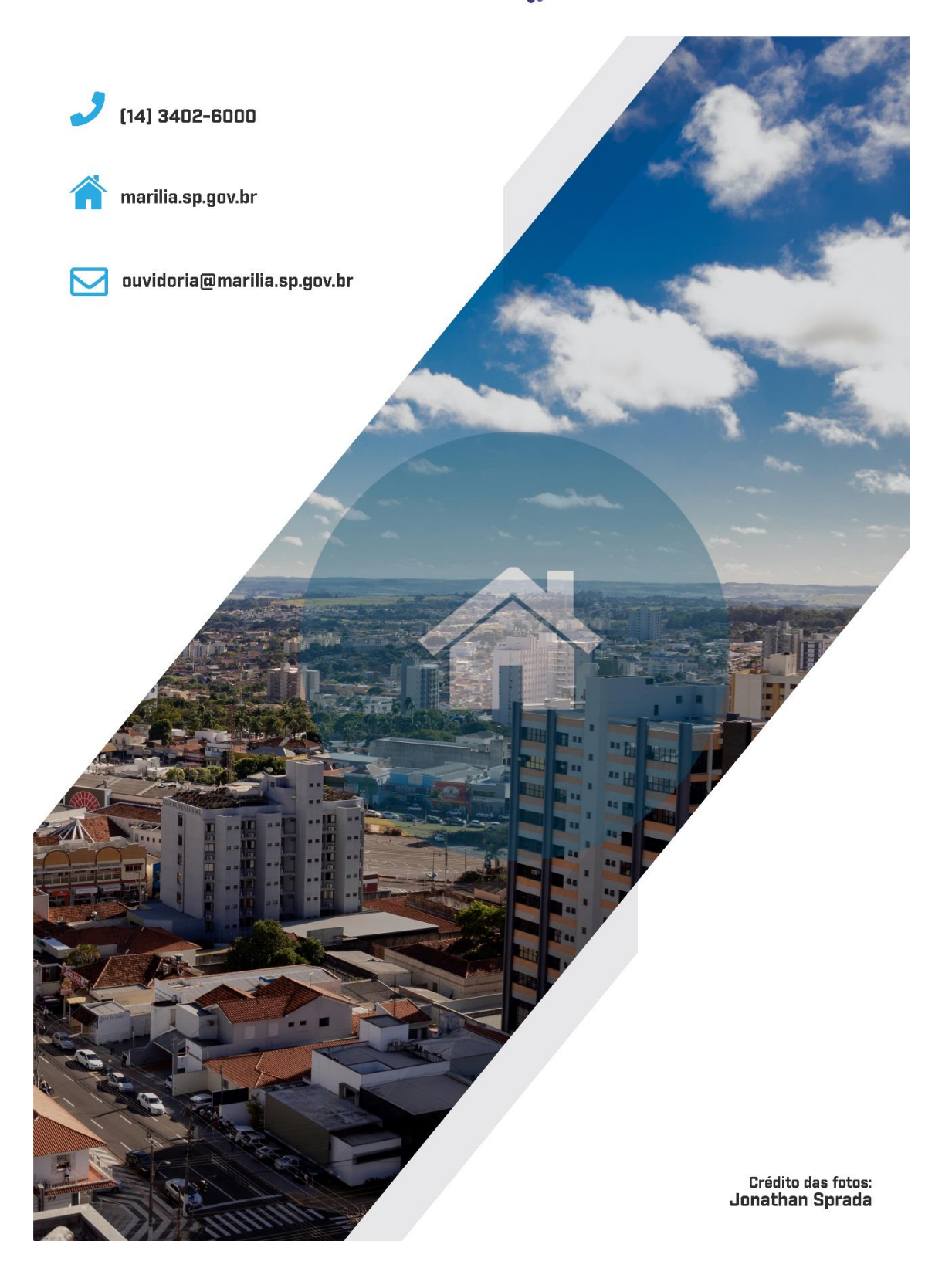

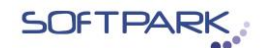

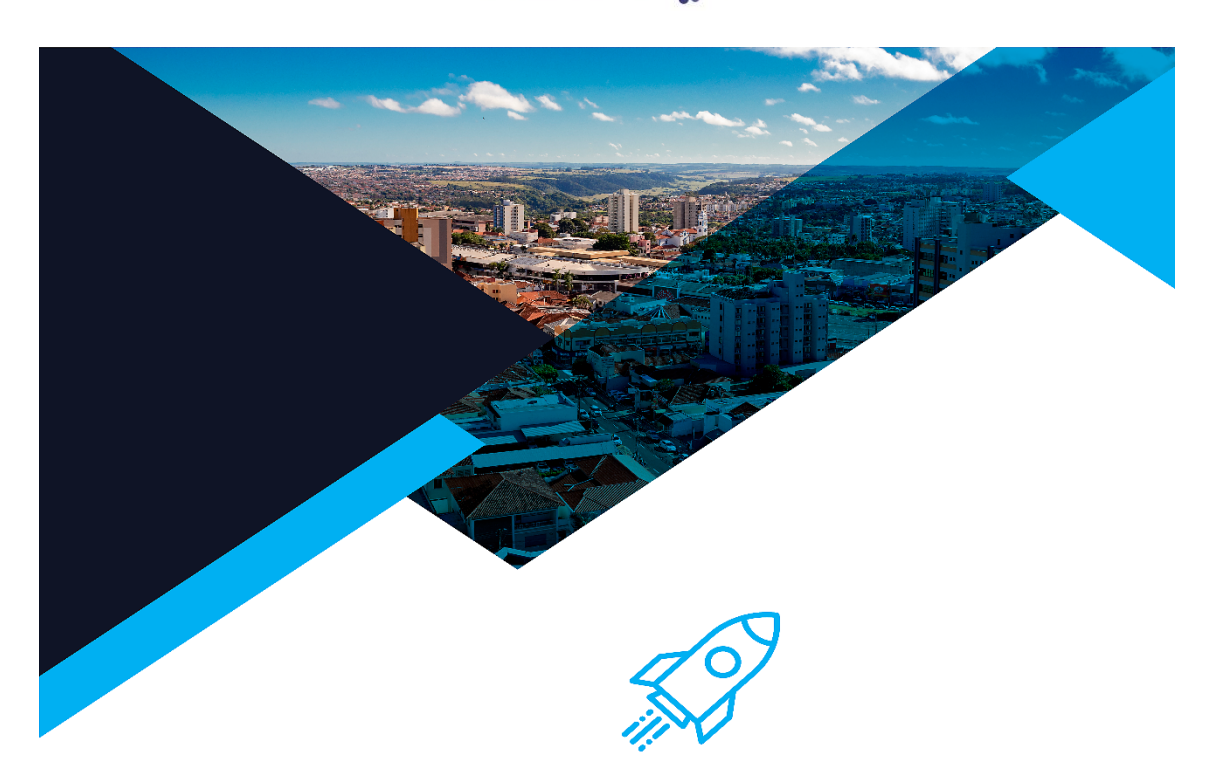

Apresentamos a você a versão mais recente do Aprova Fácil, que incorpora algumas mudanças e melhorias, projetadas para facilitar sua experiência como usuário.

Você que já usa o sistema, atente-se para Seguranca e Política de Privacidade, necessidades que vem ao encontro das legislações vigentes.

Também não deixe de dar atenção especial ao Cadastro, pois ele vai facilitar a busca de seus processos anteriormente inseridos no sistema e dispensar o preenchimento de seus dados na abertura de novos processos.

Atenção! É muito importante, que ao se cadastrar, usar o mesmo endereço de e-mail que foi utilizado no registro de seus processos anteriores, pois se usar um novo não conseguirá visualizar os documentos antigos.

Ao usuário novo é fundamental que leia atentamente este manual antes de começar a usar o sistema. Aqui, você encontrará informações detalhadas sobre as funcionalidades, configurações e melhores práticas para aproveitar ao máximo a nossa plataforma. A leitura cuidadosa deste manual permitirá que você se familiarize com todas as possibilidades que o sistema oferece, além de ajudá-lo a evitar erros e problemas comuns.

Nós valorizamos imensamente seu feedback contínuo, e por você que fizemos todas as mudanças, pois assim vamos continuar aprimorando nossos serviços para atender as suas necessidades e assim possamos estar em constante evolução.

Esperamos que você aproveite todos os benefícios que nosso sistema tem a oferecer.

Equipe Aprova Fácil Softpark

Todos as direitos reservados - © Softpark Soluções- 2023

**SOFTPAR** 

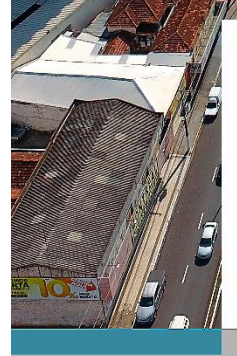

ายเห็นแกะ

O Aprova Fácil permite que uma pessoa física ou jurídica (empresa) protocole seus dossiês em formato digital através do Portal Web http://marilia.softpark.com.br:8085/pmd-pv/index.

O sistema exibe uma lista de serviços disponíveis para o interessado. Apresenta funcionalidades de pesquisa dos serviços, tipos de processos e assuntos que podem ser acessados pelo cidadão ou profissionais.

O Sistema Aprova Fácil possibilita que o usuário tramite a Aprovação de Projetos Completos, como; Alteração de Responsabilidade Técnica, Aprovação de Projetos Simplificados (Lei do Entorno), Aprovação de Desdobro e Unificação, Autorização para Construção no Alinhamento, Autorização para Correção, Cancelamento de Auto de Infração, Cancelamento de Carnê Habite-se, Cancelamento de Intimação, Cancelamento de Processo, Certidão, Croqui de Acessibilidade, Croqui de Telheiro, Demolição, Desarquivamento, Desembargo de Obra, Instituição de Condomínio, Modificação de Fachada, Mudança de Natureza de Late, Mudança de Nome de Requerente, Pedido de Número, Pré-projeto, Projeto de Loteamento Reaprovação de Desdobro/Unificação, Rebaixamento de Guia, Renovação de Alvará, Solicitação de Habite-se, Solicitação de Prazo, Solicitação de Tapume, solicitações Diversas, substituição de Projeto e Transformação do Uso do imóvel.

O Sistema Aprova Fácil permite, ainda, que você ("Usuário") possa anexar documentos, tais como, Título de propriedade, Planta, Requerimento, Croqui, Anexos, Certidão, Comprovante de número, Declaração, Documento de propriedade, Guia de Recolhimento, Laudo, Memorial Descritivo, Nota Fiscal, Planta, Processo, Recebimento de Pagamento, Requerimento, RG add, Termo de Responsabilidade Técnica, Título, Título de Propriedade.

Tados os direitas reservados - © Saftpark Saluções- 2023

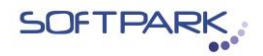

### **1 - Logar no Sistema**

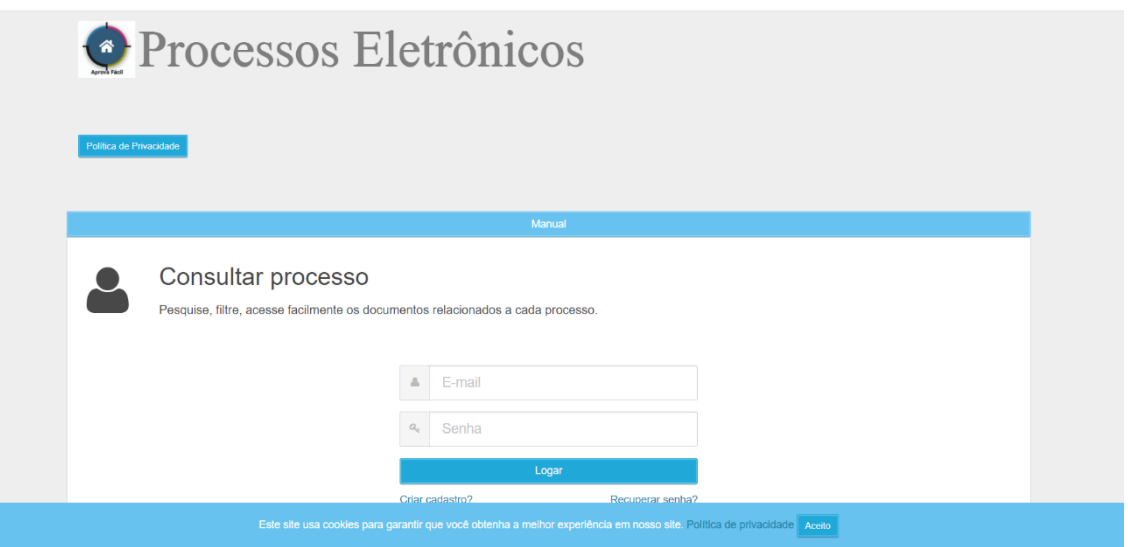

Botão Política de Privacidade. Permite ao usuário ler os termos de privacidade. Este documento descreve como sistema usa, armazena e protege as informações do usuário.

Barra Manual. Permite ao usuário baixar este manual com informações de uso do sistema.

Caixa e-mail. Permite ao usuário inserir e-mail cadastrado no sistema.

Caixa senha. Permite ao usuário inserir senha cadastrada no sistema.

Botão Logar. Permite ao usuário acessar a plataforma.

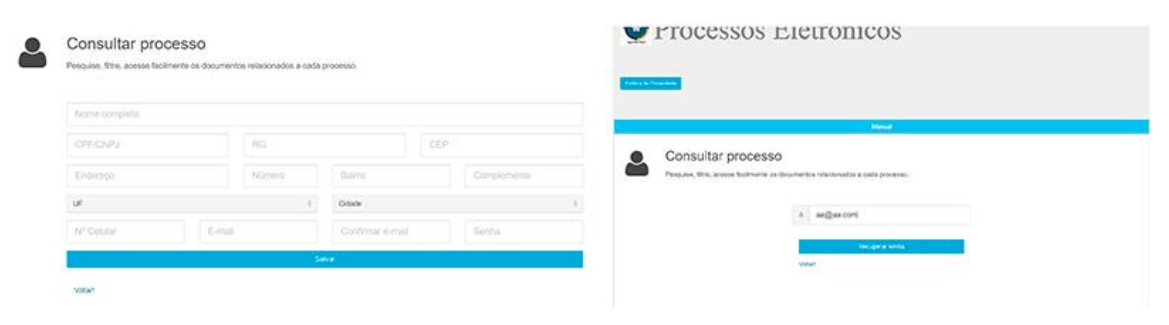

Função Criar cadastro. Permite ao usuário criar novo cadastro no sistema.

Função Recuperar senha. Permite ao usuário receber no e-mail cadastrado nova senha.

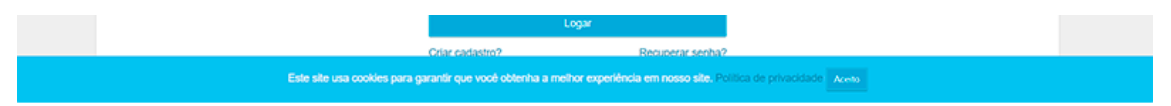

Política de cookies e termo de aceite. Permite ao usuário ler os termos e aceitar clicando no botão "Aceito".

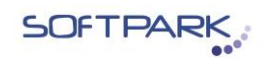

Fechar

# **I PTOCESSOS EIGITOIIICOS**

#### Polícia de privacidade - Aprova Fácil

O presente instrumento ("Termos de Uso" ou "Termos") rege as condições de utilização do Sistema denominado Aprova Fácil ("Sistema"), disponibilizado por SOFTPARK INFORMÁTICA LTDA., Inscrita no CNPJ com o nº 00.752.995/0001-47, com endereço à Avenida Queiroz Filho, 1700, São Paulo/SP ("Titular do Sistema")

O Sistema Aprova Fácil permite que você ("Usuário") tramite a Aprovação de Proietos Completos. Alteração de Responsabilidade Técnica. Aprovação de Proietos Simplificados (Lei do Entorno), Aprovação de Desdobro e Unificação, Autorização para Construção no Alinhamento, Autorização para Correção, Cancelamento de Auto de Infração, Cancelamento de Carnê Habite-se, Cancelamento de Intimação, Cancelamento de Processo, Certidão, Croqui de Acessibilidade, Croqui de Telheiro, Demolição, Desarquivamento, Desembargo de Obra, Instituição de Condomínio, Modificação de Fachada, Mudança de Natureza de Lote, Mudança de Nome de Requerente, Pedido de Número, Pré-projeto, Projeto de Loteamento Reaprovação de Desdobro/Unificação, Rebaixamento de Guia, Renovação de Alvará, Solicitação de Habite-se, Solicitação de Prazo, Solicitação de Tapume, solicitações Diversas, substituição de Projeto e Transformação do Uso do imóvel

O Sistema Aprova Fácil permite, ainda, que você ("Usuário") possa anexar documentos, tais como, Título de propriedade, Planta, Requerimento, Croqui, Anexos, Certidão, Comprovante de número, Declaração, Documento de propriedade, Guia de Recolhimento, Laudo, Memorial Descritivo, Nota Fiscal, Planta, Processo, Recebimento de Pagamento, Requerimento, RG add, Termo de Responsabilidade Técnica, Título, Título de Propriedade.

1 ACEITAÇÃO

A utilização do Sistema atribui a condição de Usuário, e implica a aceitação plena, e sem reservas, de todos os itens destes Termos, na versão publicada no momento da utilização do Sistema. Deste modo, o Usuário deve sempre ler atentamente estes Termos, em cada ocasião em que utilizar o Sistema, pois eles podem sofrer modificações.

A utilização do Sistema também está submetida às regras estabelecidas na Política de Privacidade, bem como a todos os avisos, regulamentos de uso, instruções disponibilizadas ao Usuário e toda a legislação aplicável ("Normas"), as quais complementam as previsões destes Termos à medida que não se opuserem a este.

Termos/política de privacidade. Popup permite ao usuário ler as informações sobre como seus dados são armazenados e protegidos pela plataforma.

Critérios de aceite para esta seção:

Usuário deve preencher campos e-mail e senha válidos.

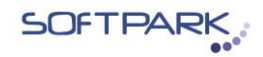

### **2 Logado no sistema**

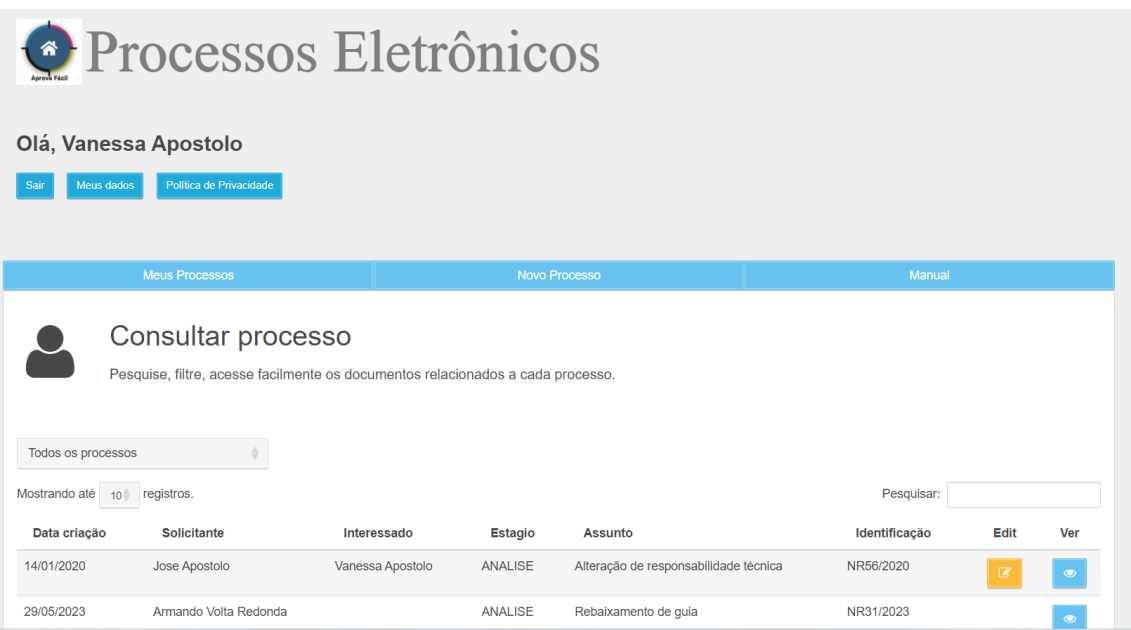

Página de boas-vindas. Sistema reconhece usuário e faz breve saudação.

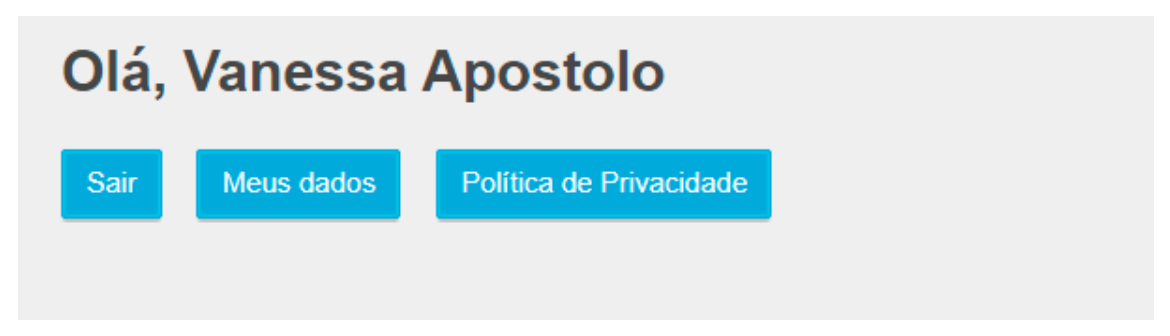

Descrição e funções Botões superiores abaixo da saudação.

Botão sair. Permite ao usuário se deslocar do sistema.

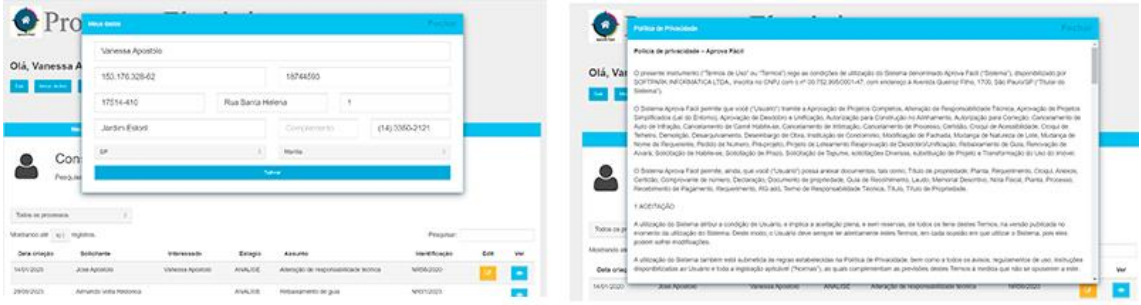

Meus dados. Pop up informa ao usuário seus dados e permite edição das informações.

Política de privacidade. Pop Up exibe texto de política de privacidade.

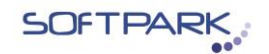

Novo Processo

Manual

#### **3 Barra de Menu**

Meus Processos

#### **Funções Meus processos, Novo processo e Manual.**

Meus processos. Permite ao usuário consultar todos os processos inseridos no sistema em seu nome, como interessado e solicitante.

Novo Processo. Permite ao usuário abrir um novo processo ao buscar por assunto, pesquisar por secretaria ou navegar pelos cards.

Manual. Permite ao usuário baixar este manual.

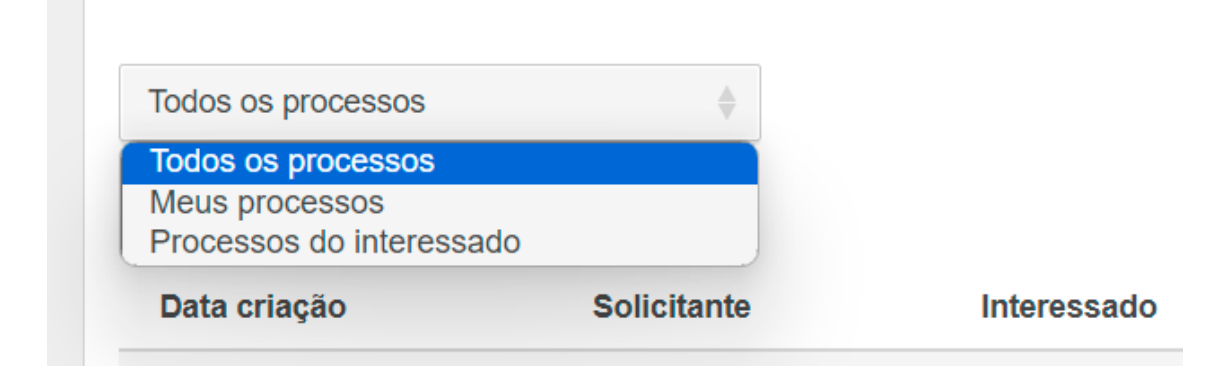

Caixa todos os processos. Permite ao usuário filtrar a visualização por Todos os processos, Meus processos e Processos do interessado.

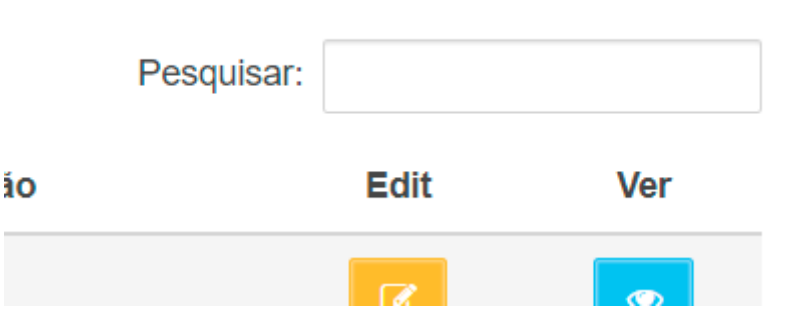

Caixa Pesquisar. Permite ao usuário pesquisar por data de criação, solicitante, estágio, assunto e identificação do processo no sistema.

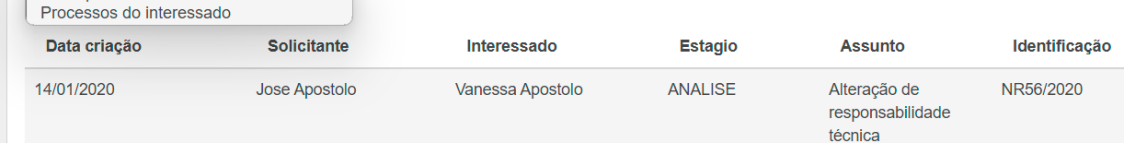

#### **Colunas**

Data de criação. Permite ao usuário visualizar a data da criação do documento.

Solicitante. Permite ao usuário ver o nome de quem fez a solicitação.

**SOFTPARK** 

Estágio. Permite ao usuário acompanhar o setor onde o processo se encontra.

Assunto. Permite ao usuário ver o assunto que foi pedido.

Identificação. Permite ao usuário ver o número do processo, composto por duas letras NR (Número do Registro), seguido pelo ano.

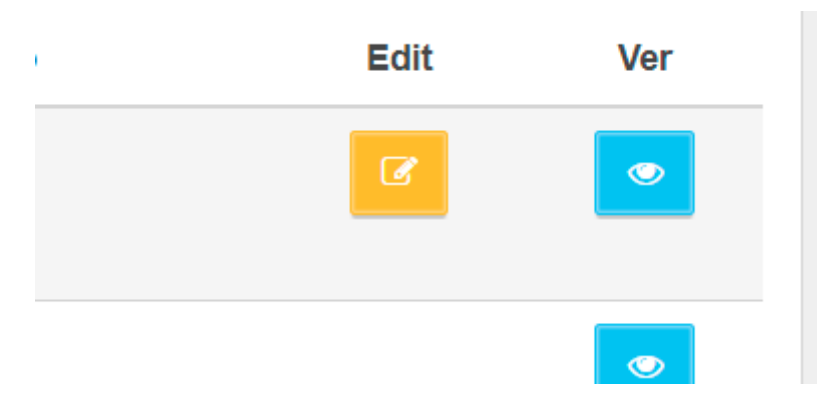

## **Ícones**

Edit. Permite ao usuário editar suas informações. Já descritas neste manual.

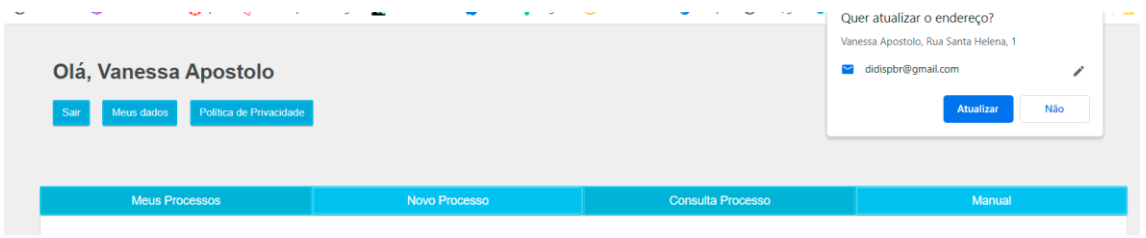

Ver. Permite ao usuário visualizar o processo. Sistema pergunta se usuário deseja atualizar o endereço.

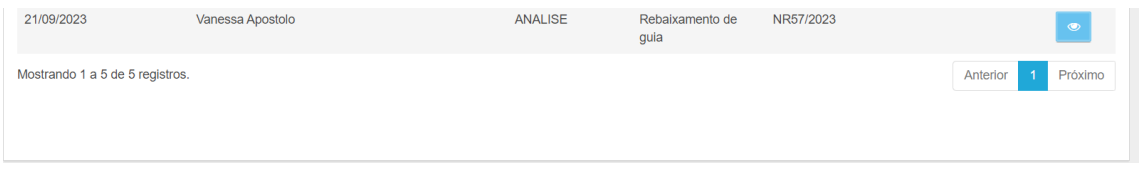

Números de processos. Permite ao usuário visualizar quantos processos estão sendo exibidos por página.

Número de páginas. Permite ao usuário navegar pelas páginas que se encontram seus processos.

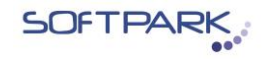

#### **4 Novo Processo**

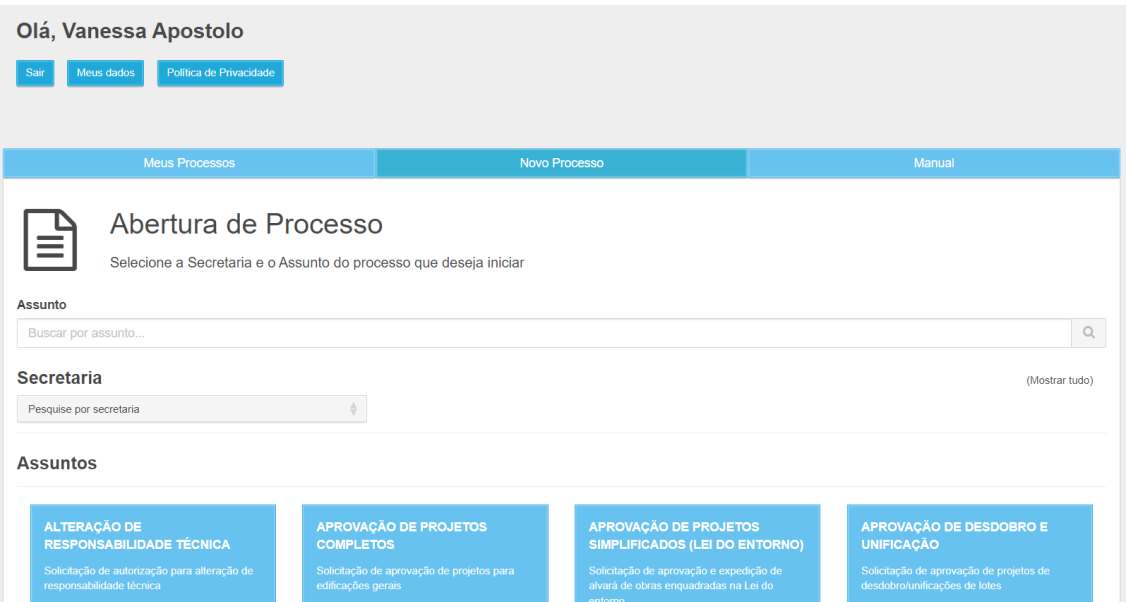

Novo processo. Permite aos usuários solicitar e iniciar série de procedimentos para diversos serviços oferecidos pela municipalidade.

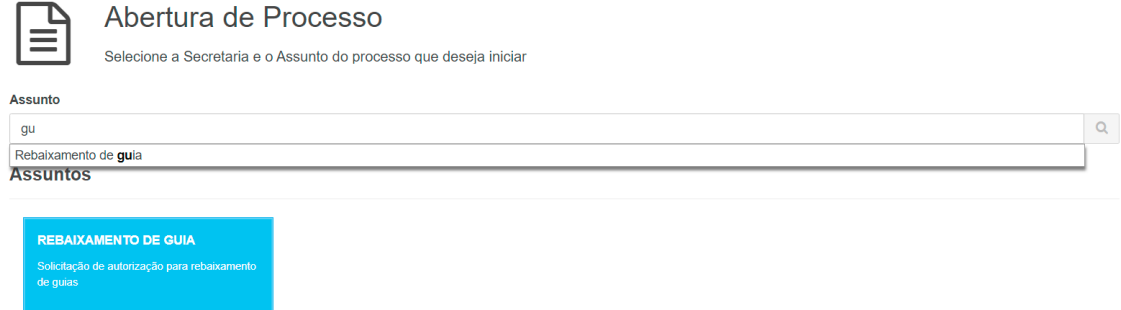

Usuário tem três opções de seleção de assunto.

Caixa Assunto. Permite ao usuário digitar por assunto. O sistema auxilia no autopreenchimento.

Caixa Secretaria. Permite ao usuário selecionar a secretaria em que deseja encaminhar o processo e selecionar o assunto.

Cards Assuntos. Permite ao usuário navegar direto pelos cards e clicar para escolher um assunto desejado.

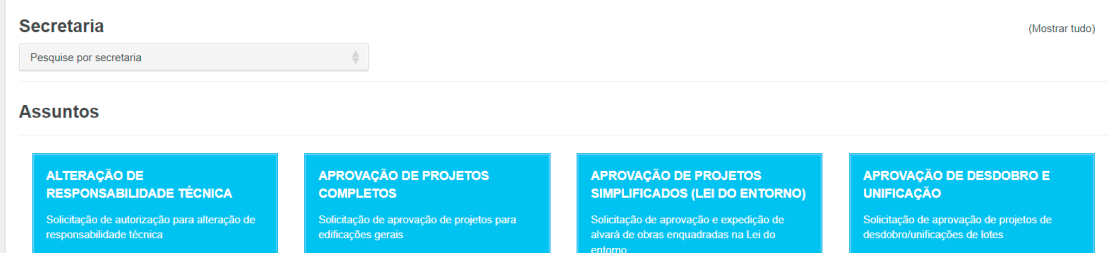

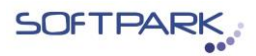

Formulário Solicitação Permite ao usuário visualizar a Secretaria escolhida, Assunto, Tipo de processo.

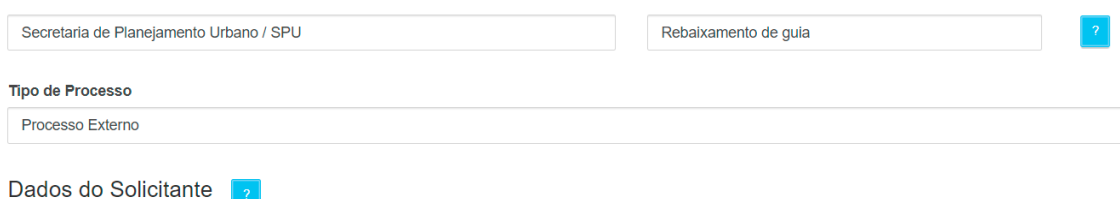

## **Ícones Interrogação**

Aparecem em três situações:

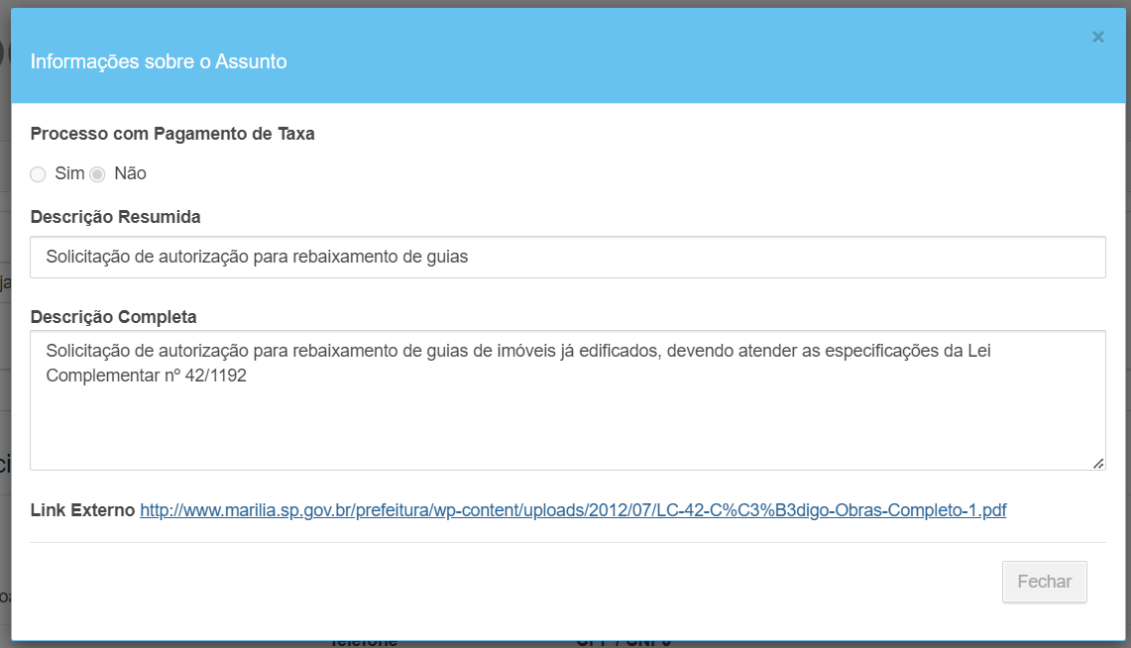

Assunto. Pop up informa sobre pagamento de taxa, descrição resumida do serviço, descrição completa e hiperlink que informa, quando aplicável, sobre a regulamentação legal e impedimentos incluídos em Lei.

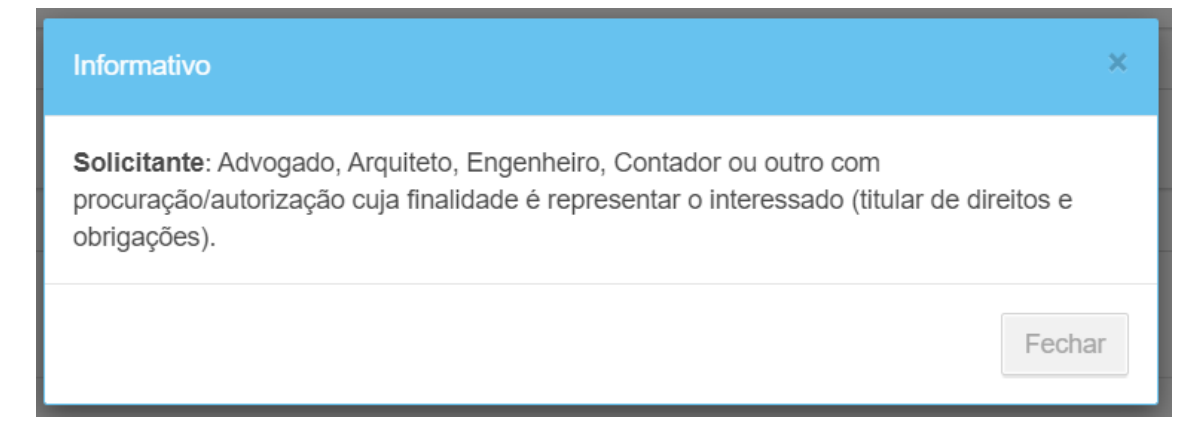

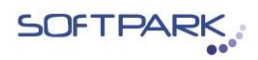

Dados solicitante. Pop up informa o papel e o enquadramento do solicitante na abertura do processo. O Solicitante representa o Interessado na abertura do processo.

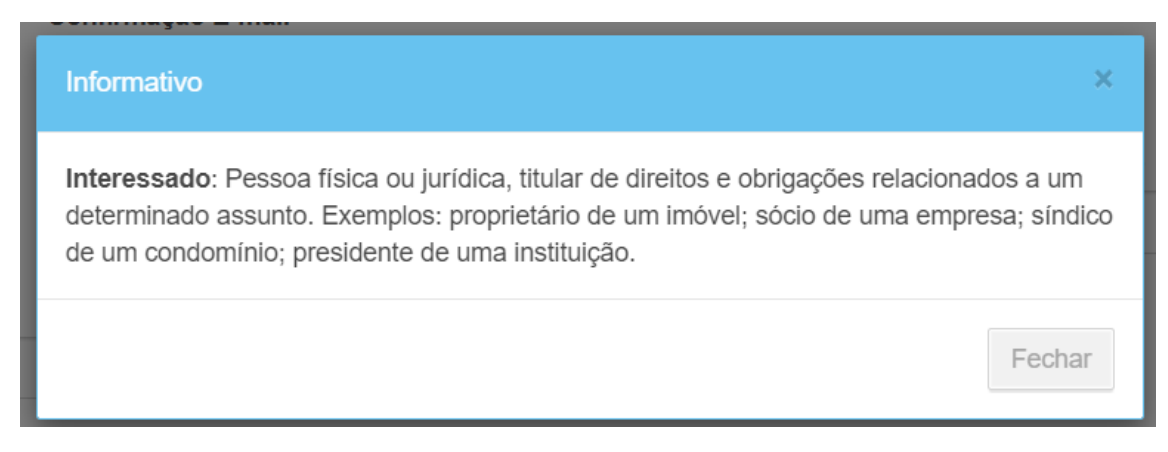

Dados interessado. Pop up informa quem é a figura do interessado na abertura do processo. Ele é o proprietário do imóvel ou está ligado diretamente a ele no ato da abertura de um processo.

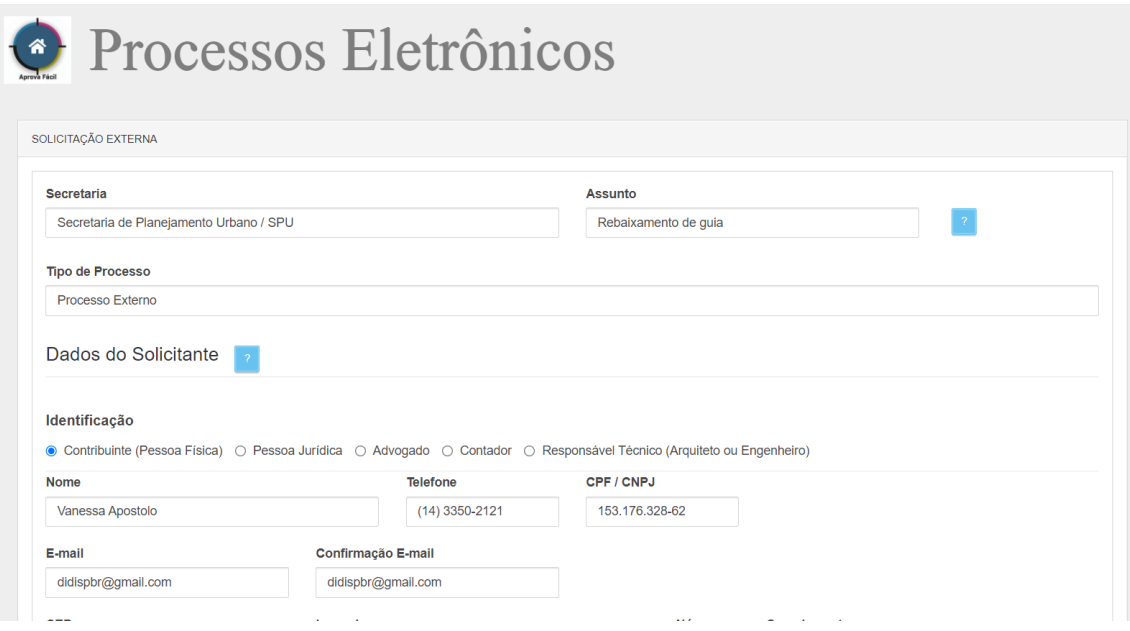

## **Dados do Solicitante/Formulário de identificação**

Permite ao usuário inserir as seguintes informações no formulário:

Marcação - Opções Radio Buttom se é contribuinte (pessoa física), jurídica, advogado, contador, responsável técnico (Arquiteto ou Engenheiro).

Nome, telefone, CPF/CNPJ, E-mail, Confirmação de E-mail, Cep, Logradouro, Número, Complemento, Bairro, Estado e Cidade.

*Regra. Essas informações são recuperadas automaticamente do cadastro do usuário logado não sendo necessário o seu preenchimento.*

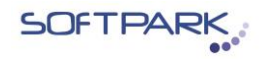

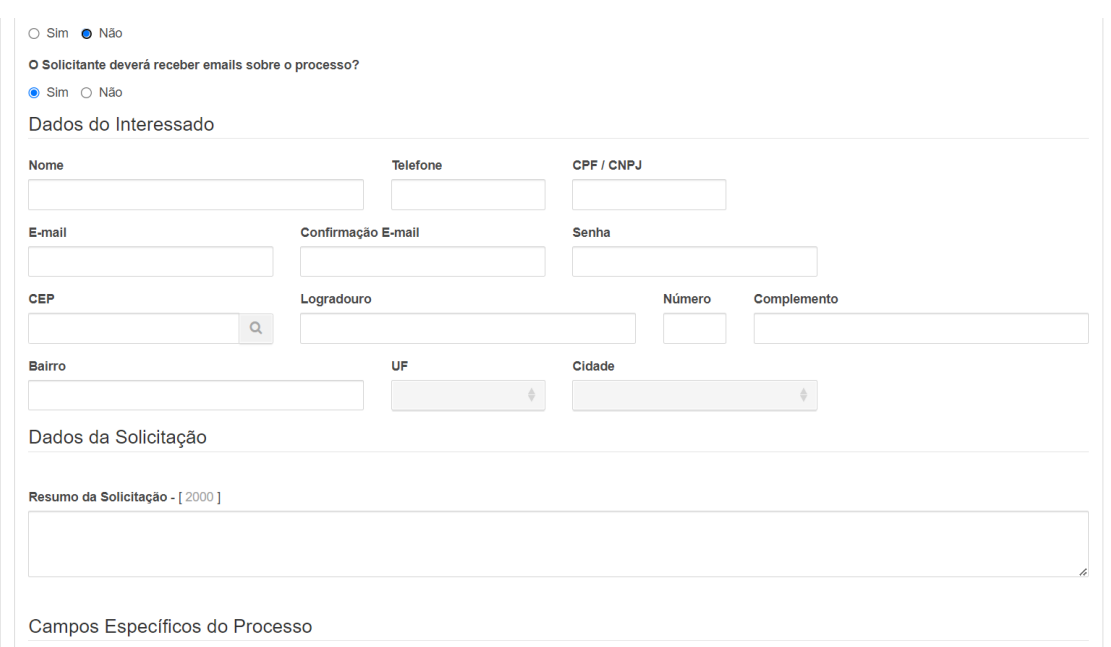

## **Você é o interessado?**

Permite ao usuário marcar sim ou não.

Sim. Permite ao usuário seguir com o preenchimento dos campos específicos do seu processo.

Não. Permite que o usuário logado inclua um processo para outra pessoa.

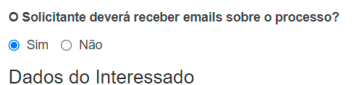

O Solicitante deverá receber e-mail sobre o processo?

Permite ao usuário marcar sim ou não. Caso selecione Não apenas o solicitante recebe e-mails de "Comunique-se".

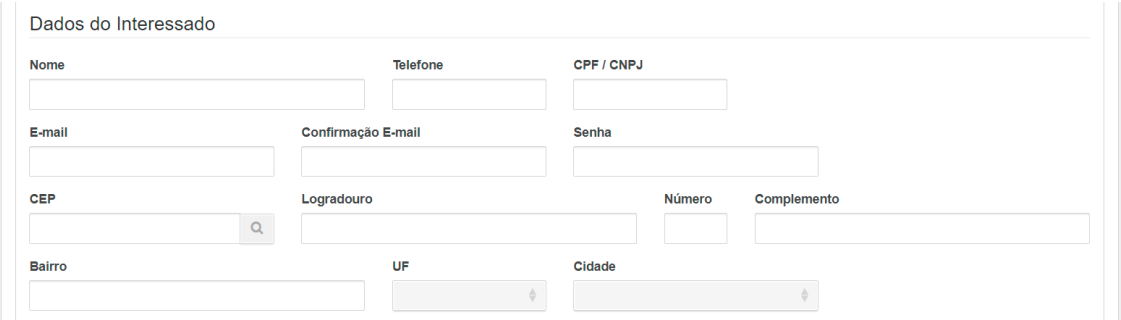

#### **Formulário Dados do interessado**

Permite ao usuário informar obrigatoriamente o Nome, telefone, CPF/CNPJ, Email, Confirmação de E-mail, Cep, Logradouro, Número, Complemento, Bairro, Estado e Cidade.

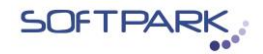

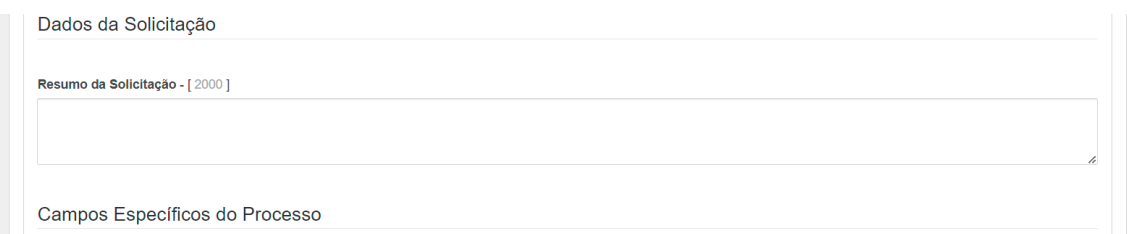

## **Dados da solicitação**

Resumo da solicitação. Permite ao usuário fazer um breve resumo sobre a solicitação em tela.

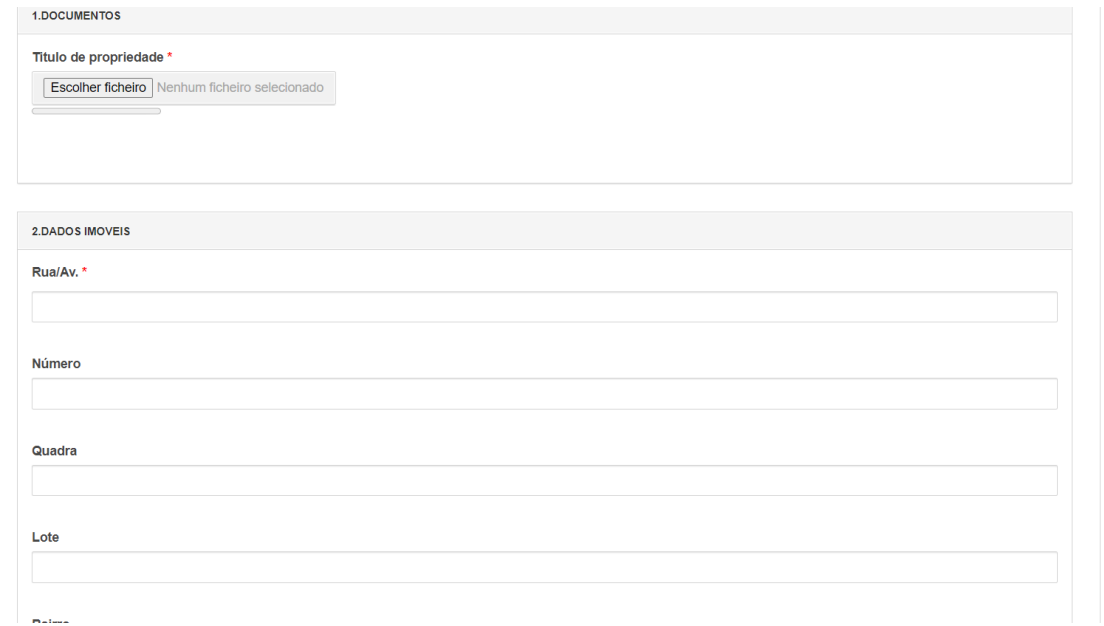

## **Campos Específicos do processo.**

#### 1 Documentos

Permite ao usuário inserir arquivo digitalizado de seu equipamento uma série de documentos que o sistema solicita de acordo com o processo escolhido, podendo ser mais de um.

#### 2 Dados imóveis

Permite ao usuário informar Rua ou avenida, número, quadra, lote, bairro, cadastro, número do processo, metragem. Alguns campos marcados com asterisco em vermelho são obrigatórios.

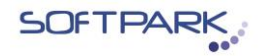

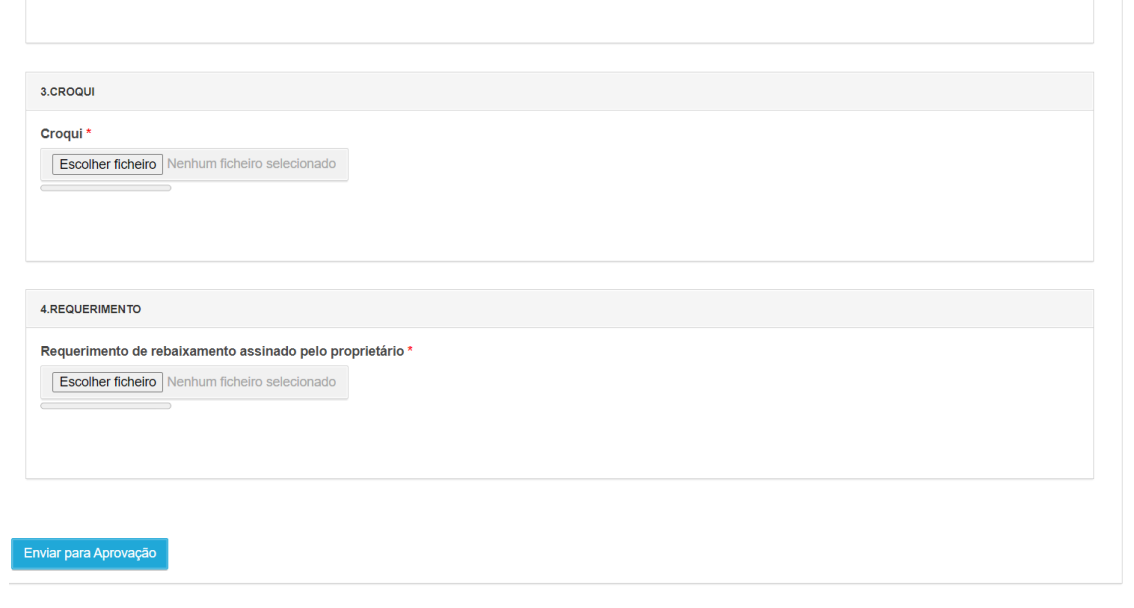

## **3 Croqui**

Permite ao usuário inserir o croqui do objeto solicitado.

## **4 Requerimento**

Permite ao usuário inserir tipos de requerimentos de acordo com o processo.

Enviar para Aprovação

Botão enviar. Permite ao usuário enviar solicitação.

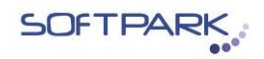

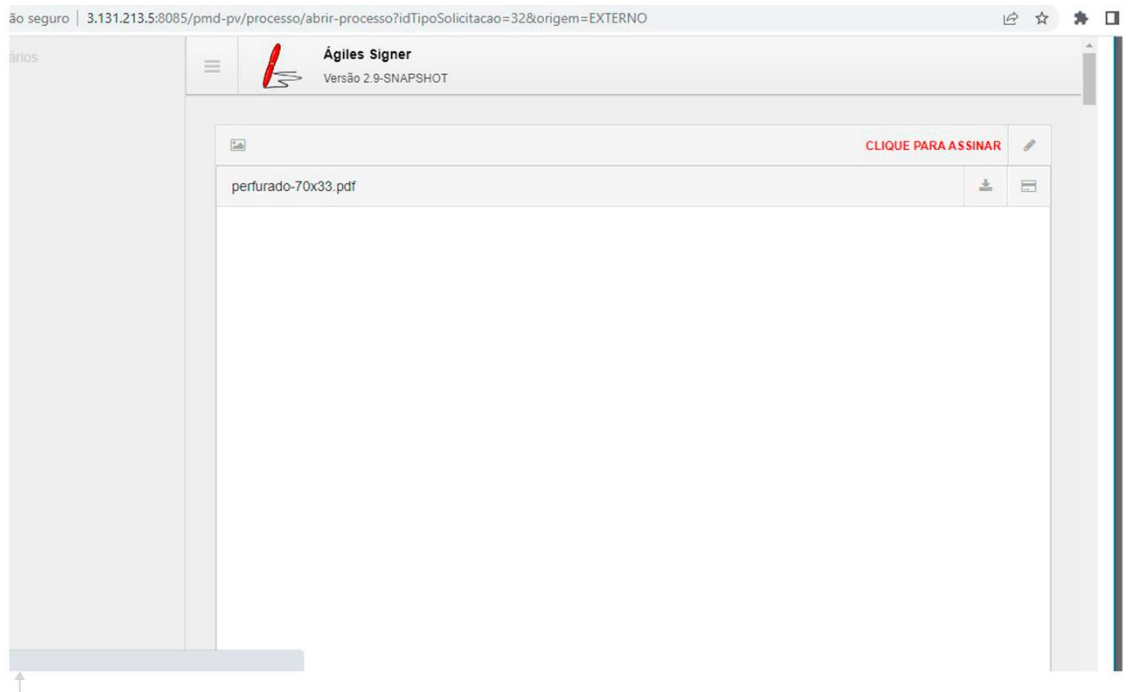

Em caso de o solicitante ter marcado como pessoa jurídica, o sistema solicita assinatura.

Botão assinar. Botão em vermelho "Clique aqui para assinar".

Sistema localiza Token instalado diretamente no computador em nome do interessado para validar a operação.

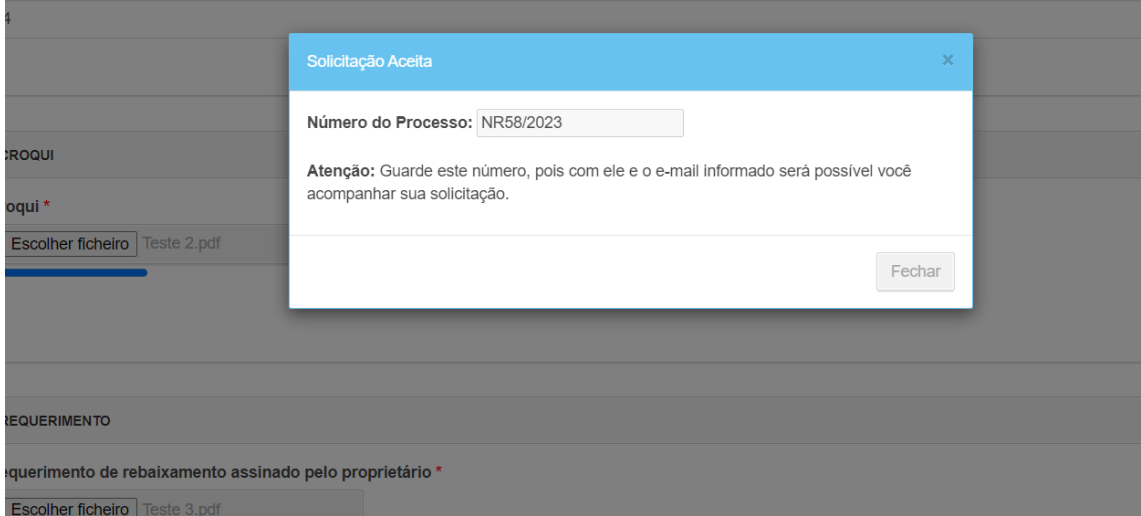

Após aceite. Pop up informa ao usuário que seu processo foi aceito. Número do processo é gerado.

Sistema informa que usuário deve guardar o número do processo.

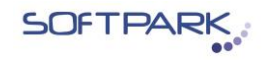

Processo Eletrônico Prefeitura de Marília - Comunique-se - Número do Requerimento NR58/2023 De Caixa de entrada x gpm\_softpark@rmvs.com.br

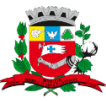

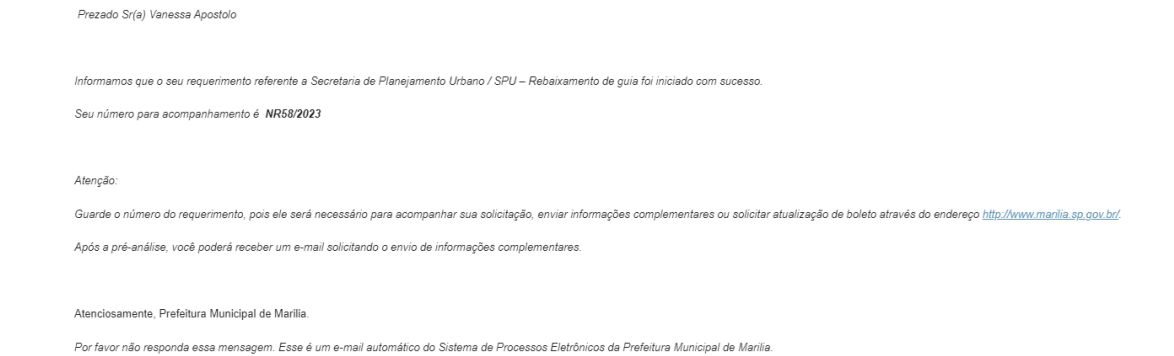

## **E-mail**

Usuário recebe um comunicado por e-mail informando que seu processo foi aceito.

Todas as comunicações entre usuário e prefeitura são feitas por esta canal, através de "comunique-se" oficiais.

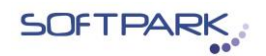

## **5 Consultar processo**

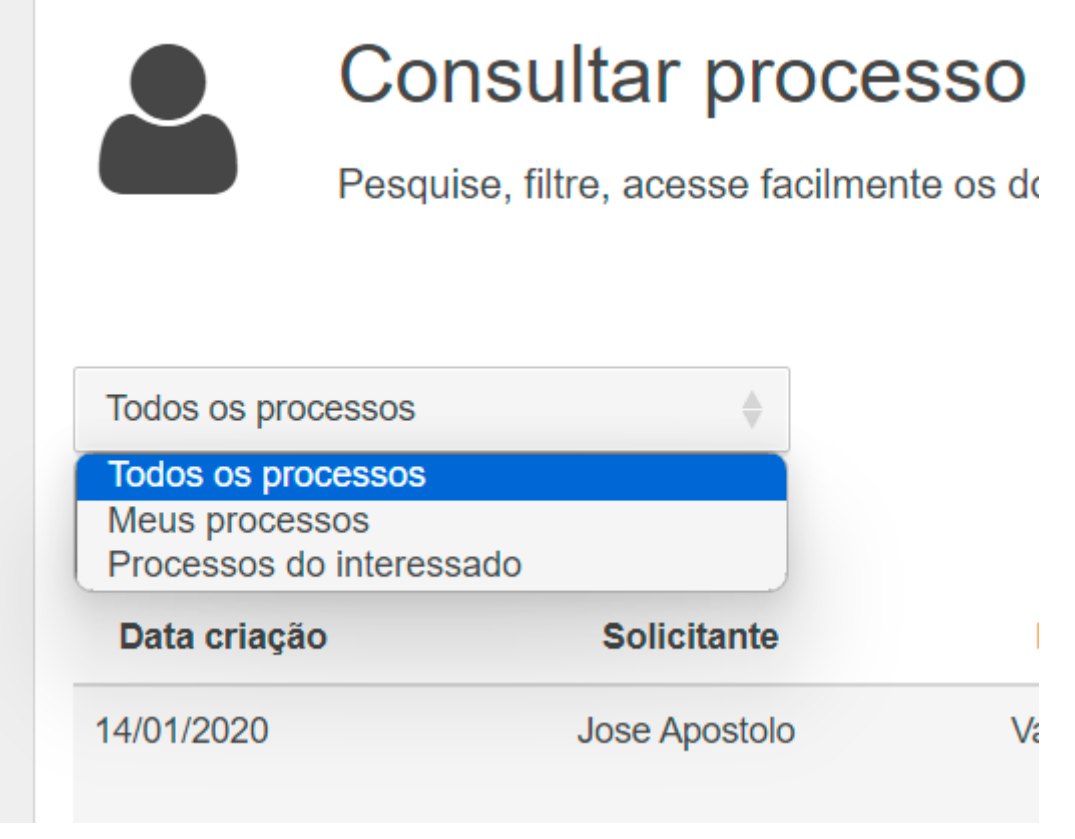

Consultar processos. A função permite ao usuário filtrar por todos os processos, meus processos e processos do interessado.

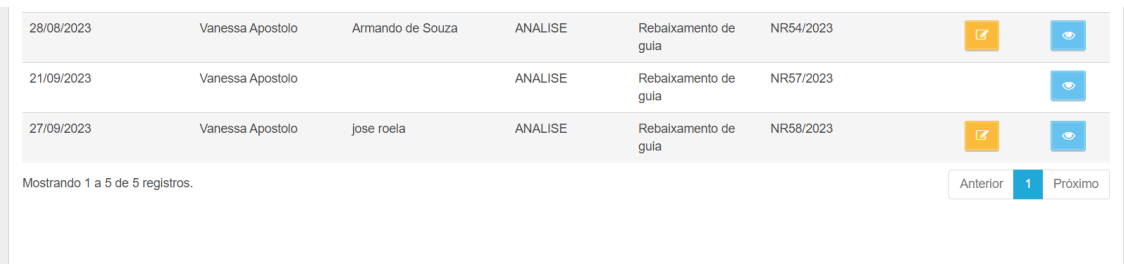

Lista. O sistema exibe lista de processo de acordo com a seleção ou pesquisa específica em caixa pesquisar.

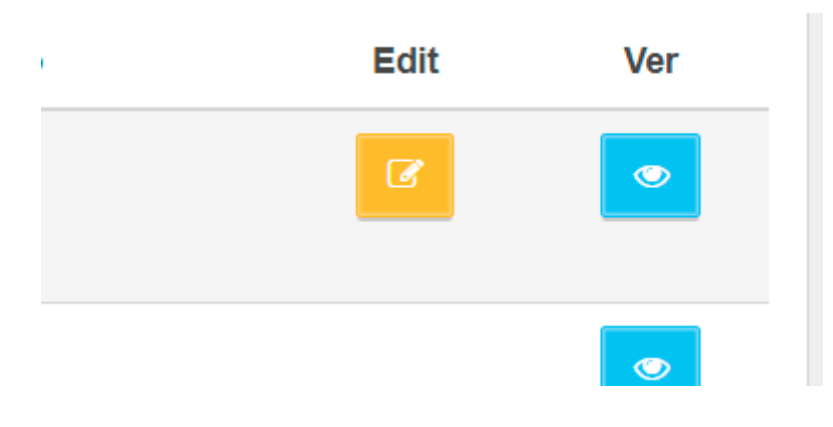

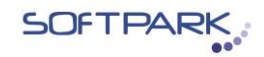

Ícone ver. Permite ao usuário clicar sobre ele e abrir o processo escolhido.

## **6 Consulta**

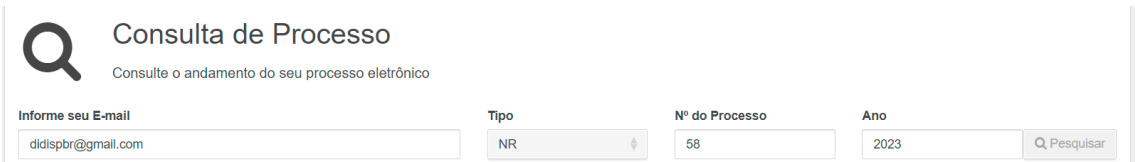

Para consultar um processo é necessário preencher os seguintes campos.

- 1 Informação do e-mail do responsável pelo processo
- 2 Tipo
- 3 Número do processo
- 4 Ano.

Ícone pesquisar. Permite ao usuário pesquisar pelo objeto pretendido.

Processo

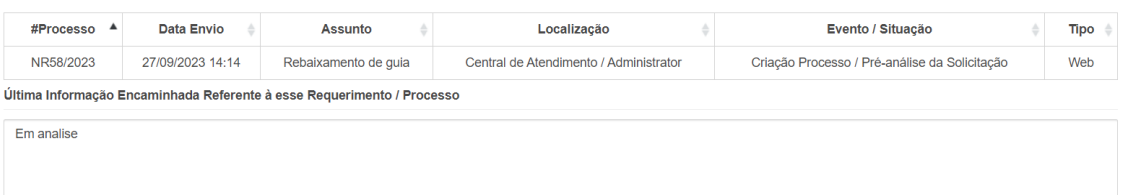

#### **Processo**

O sistema retorna as informações do Processo, data do envio, assunto, localização, evento/situação, tipo e última informação encaminhada referente ao processo.

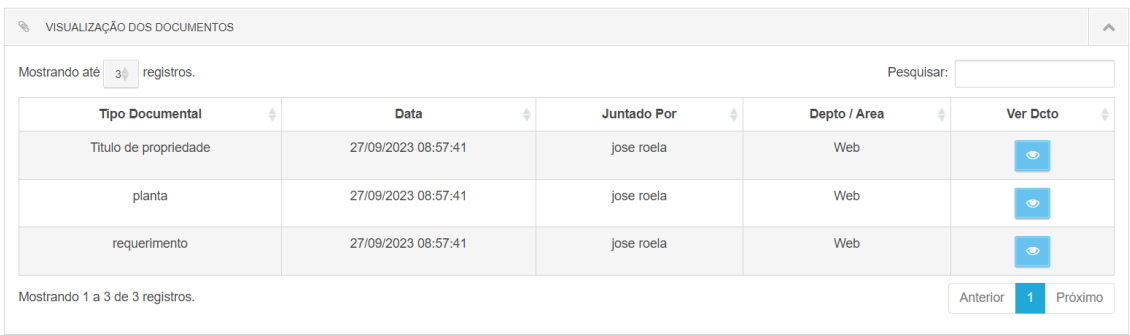

#### **Visualização dos documentos**

Permite ao usuário pesquisar por seus registros na caixa pesquisar ou clicar nos ícones para ver individualmente cada documento anexado no processo.

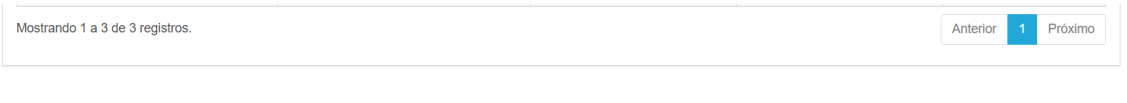

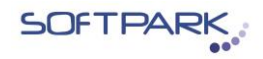

### Mostrando página de registro

Permite ao usuário ver número de registros constantes na página.

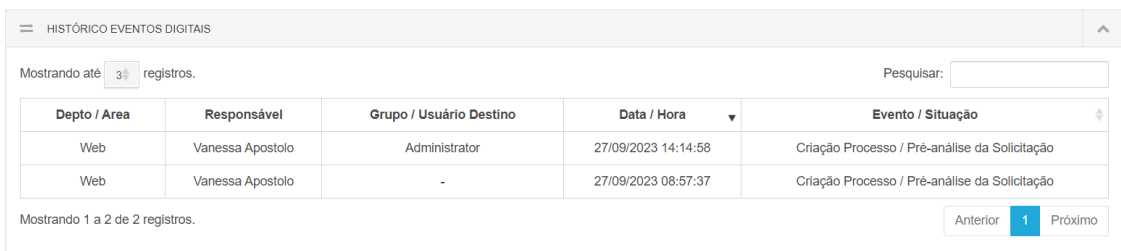

## **Histórico eventos digitais**

Permite ao usuário acompanhar o departamento/área alocado, responsável, grupo de destino, data e hora e evento/situação do processo.

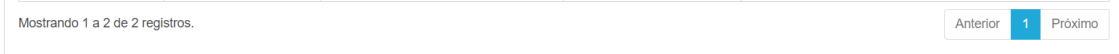

#### Mostrando página de registro

Permite ao usuário ver número de registros constante na página.

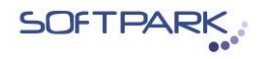

## **7 Manual**

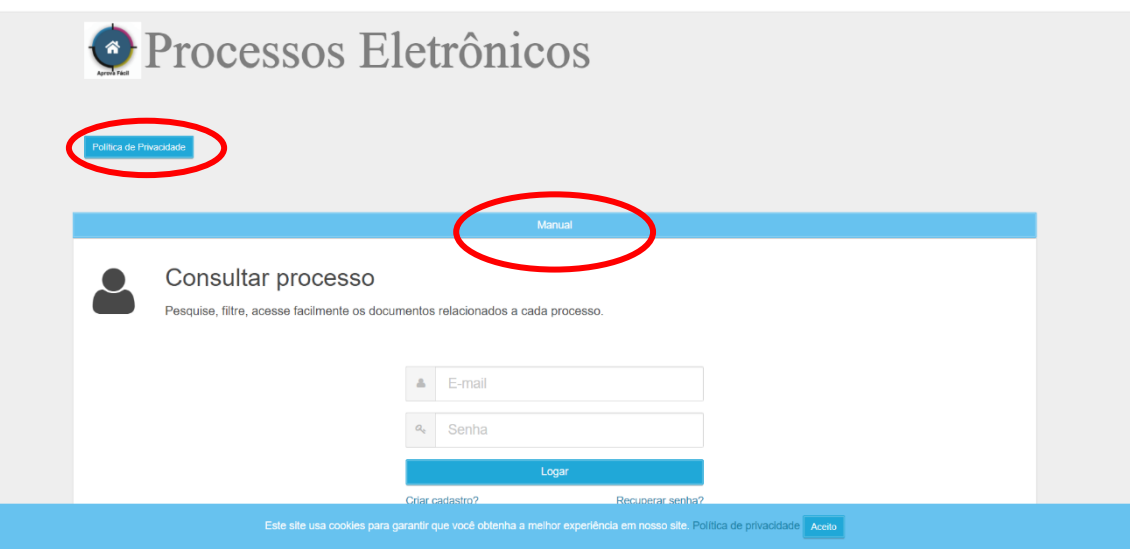

Manual do usuário. Permite ao usuário baixar o manual para consultas sobre a documentação do Sistema. O arquivo e a política de privacidade estão disponíveis fora da área logada, podendo ser consultados mesmo sem cadastro no sistema.